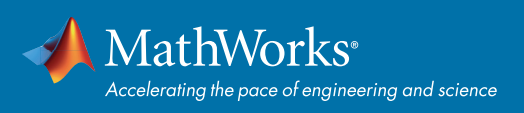

# MATLAB® Live Editor Quick Start Guide

### Export to PDF, HTML, LaTeX, and other formats Run individual sections or whole file **FEX NN Estimating Sunrise and Sunset** Include formatted See outputs  $rac{30}{20}$ text, ٠ sunrise =  $12 - \frac{\cos^{-1}(-\tan\phi\tan\delta)}{15^4} - \frac{SC}{60}$ inline or sunset =  $12 + \frac{\cos^{-1}(-\tan \phi \tan \delta)}{15^{\circ}} - \frac{SC}{60}$ side by side equations, and images sunrise = 12 - acosd(-tand(lat)\*tand(delta))/15 - solar<br>sunset = 12 + acosd(-tand(lat)\*tand(delta))/15 - solar plot(days, sunrise, days, sunset, 'MarkerFaceCo lor') name-value pairs (Optional) = 4 2 of 2<br>
= "Color"<br>
= "LineStyle"<br>
= "LineWidth"<br>
= "Marker" Use context-aware coding guides

### Writing Code **Exploring Outputs Exploring Outputs**

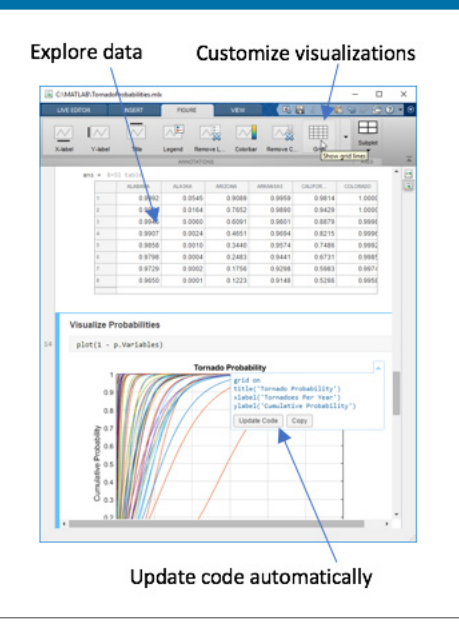

## Pause: Pause execution to debug Markdown for Formatting Shortcuts for Coding Run Section Run and Advance 曳 Advance **RUN** Breakpoints: Set breakpoint and run to debugNavigate between functions  $Exoplanets$  >  $plot\_star\_types$   $\hat{y}$ Appares > [DOC\_Star\_types] **A**<br>function plot\_star\_types(data, names, colors<br>figure ume<br>
se pojects(6,1) ;<br>
i = 1.namel(data)<br>
i = 2.namel(data)<br>
se pojects(6,1) ;<br>
i = scatter(data(i).st\_mass, data(i)<br>
se(i).MarkerEqecOlor = colors(i,;) ;<br>
se(i).MarkerEqecOlor = [0.5 0.5 0.5] ;<br>
hold on

Click line to add breakpoint

### Debugging Keyboard Shortcuts

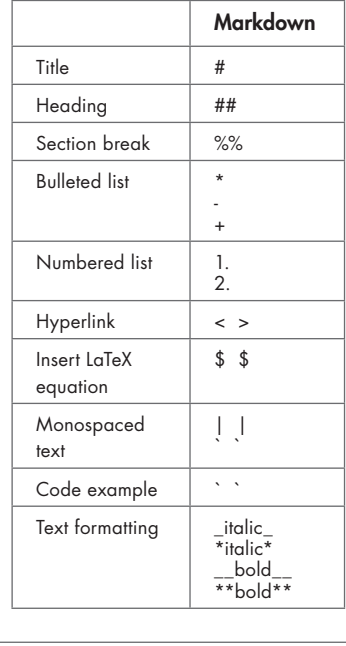

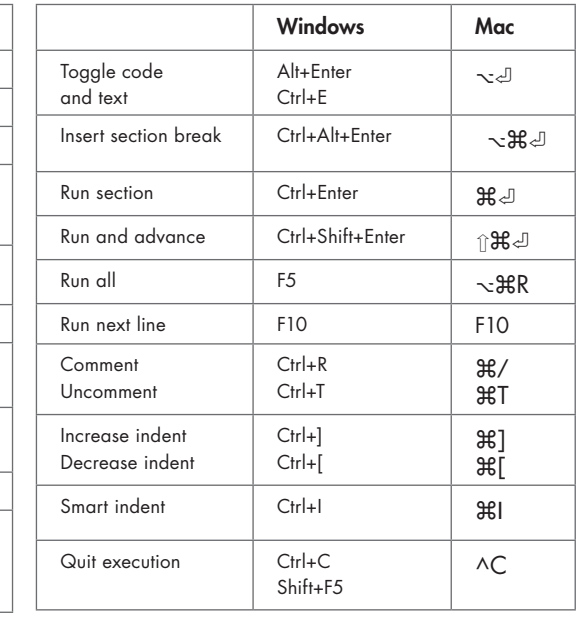

**Learn more about MATLAB Live Editor:** *[mathworks.com/live-editor](https://www.mathworks.com/products/matlab/live-editor.html)* 

[mathworks.com](https://www.mathworks.com/)

© 2018 The MathWorks, Inc. MATLAB and Simulink are registered trademarks of The MathWorks, Inc. See mathworks.com/trademarks for a list of additional trademarks. Other product or brand names may be trademarks or registered trademarks of their respective holders.